### **如何设置CPM廣告再次展示的选项? TUTORIAL**

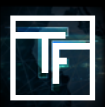

**名词解释: 频次上限,展示, 再次展示,展示頻率。 频次上限(Frequency Cap)**:為每個獨立IP訪客展示廣告的頻率上限 **展示(Impression):**一次广告展示 **再次展示(Re-impression):**广告再次展示 **展示率:**分配多个横幅/广告之间展示频率的选项。

**基础知识:**再展示系统如何运作?CPM广告系列的再展示系统允许您以希望的价格增加流量。在默认情况下,对于每个 CPM广告系列,每個獨立訪客在每个时间段,将获得1次展示(默认时间段/频次上限为8小時)。然后,通过我们的再展示 系统,您可以决定以较低的价格再次展示您的广告。您可以控制再展示和价格的数量。您的CPM广告系列会重新显示,无 论是否有限制(根据您的选择),并根据您的CPM进行排名。

## **第1步:创建或修改CPM广告系列**

#### 点击此处了解如何建立CPM广告系列:[链接]

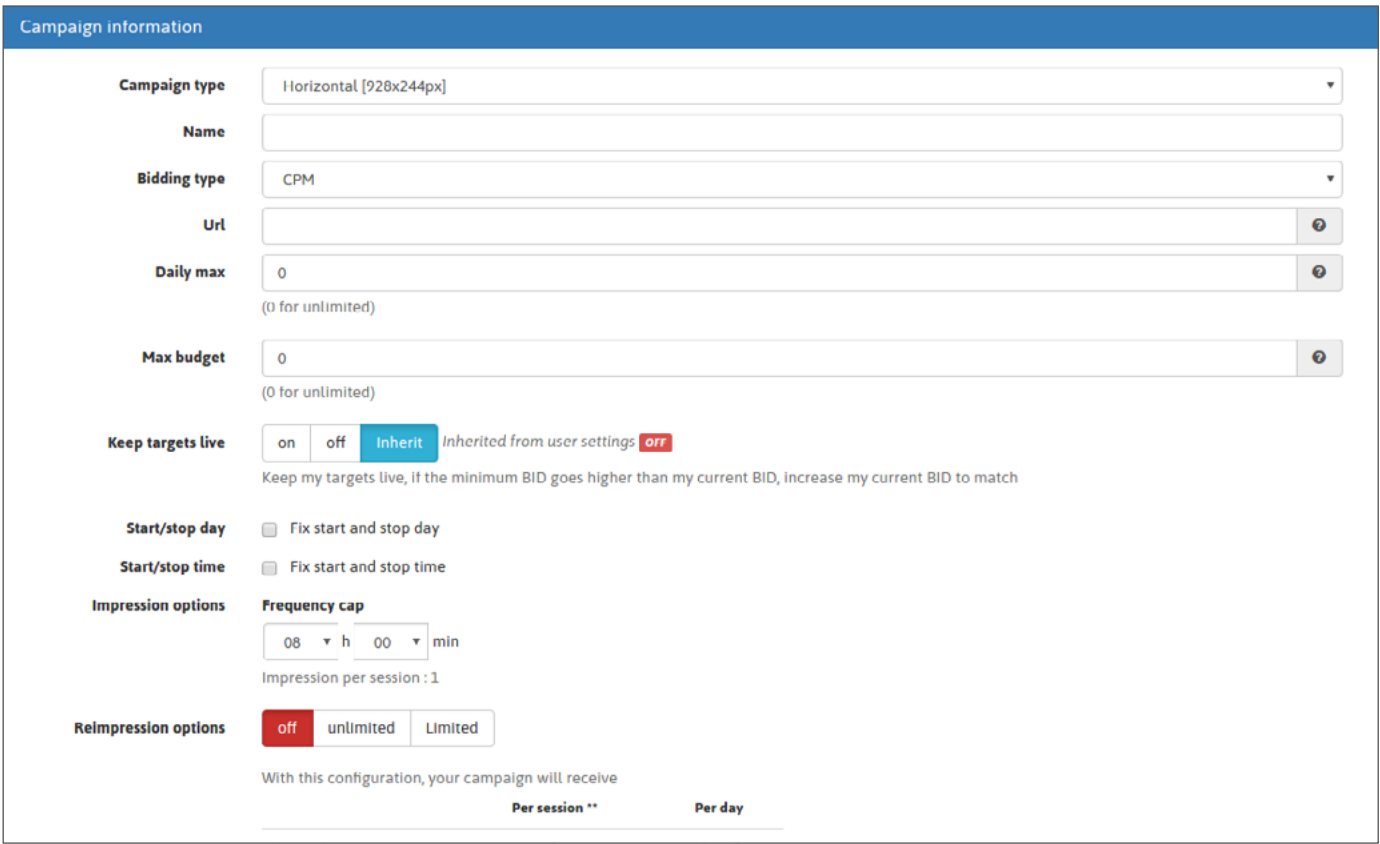

或者通过点击工具栏菜单中的"广告系列"来修改现有广告系列,然后转到所需的广告系列类型(横幅/功能型手机/弹出广 告), 然后选择要修改的广告系列。

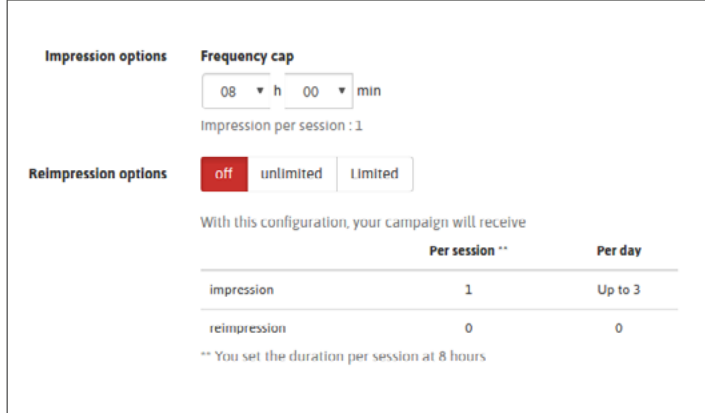

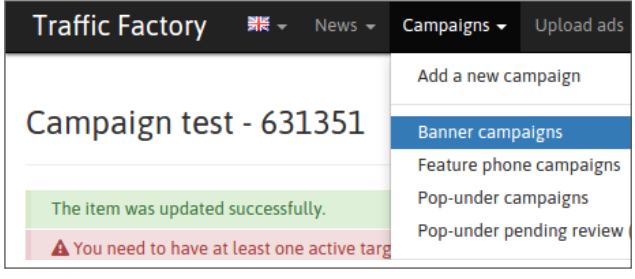

## **第2步:设置您希望的展示频次上限**

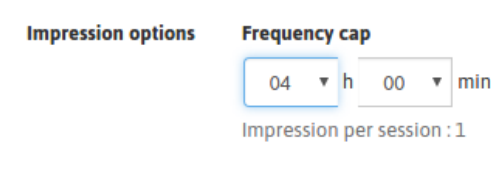

如果将频率上限设置为4小时,则表示广告在一天24小時内最多可以向一個獨立IP的訪客展示6次(24除以6)。如果獨立IP的 訪客分別在早上及晚上訪問了1次,那麼您将有2次显示机会。

## **第3步:设置再次展示选项**

关闭选项(off)意味着您不想再显示广告系列,因此无法再次展示

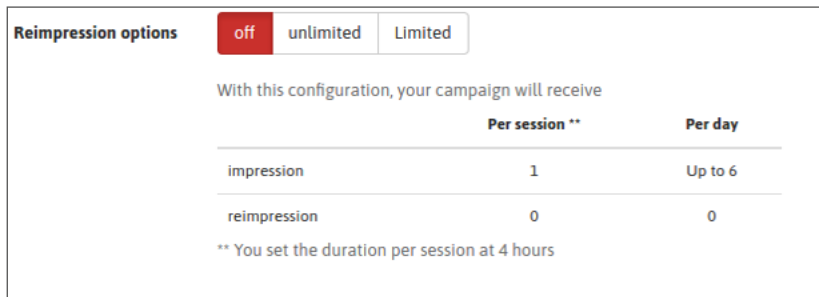

### 无限选项(Unlimited)意味着您的广告系列将尽可能地再次展示。

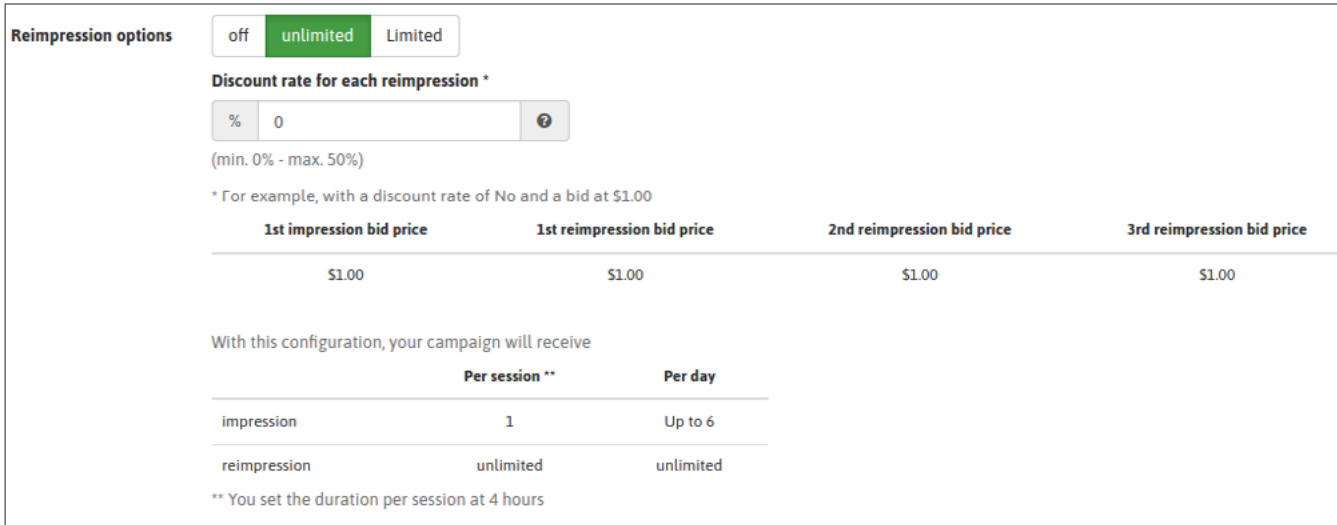

#### 有限选项(Limited)意味着您的广告系列将根据您的限制再次展示。

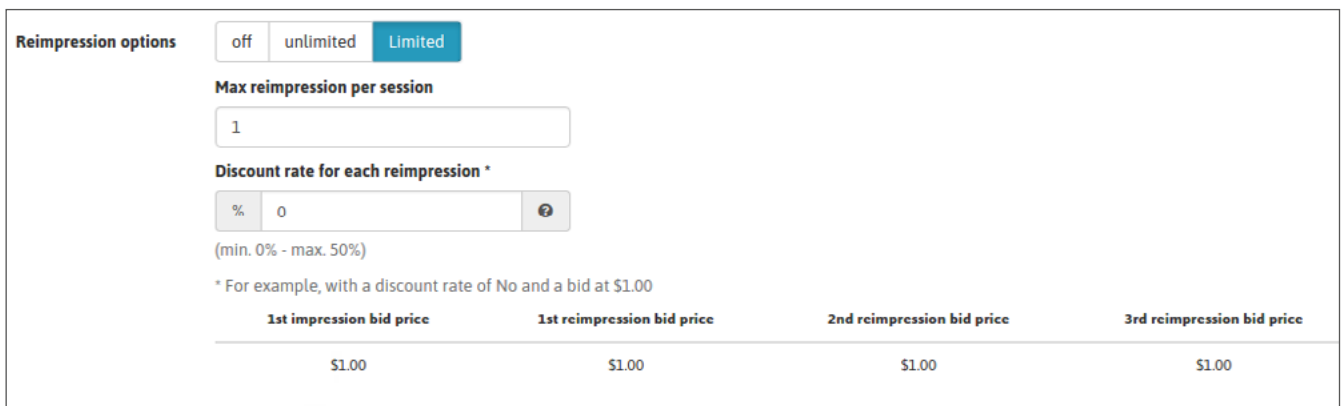

# **第4步:设置折扣率**

如果您选择了再次显示(无限或有限),您可以使用一個折扣率,以便为再次展示的廣告支付更少的费用。

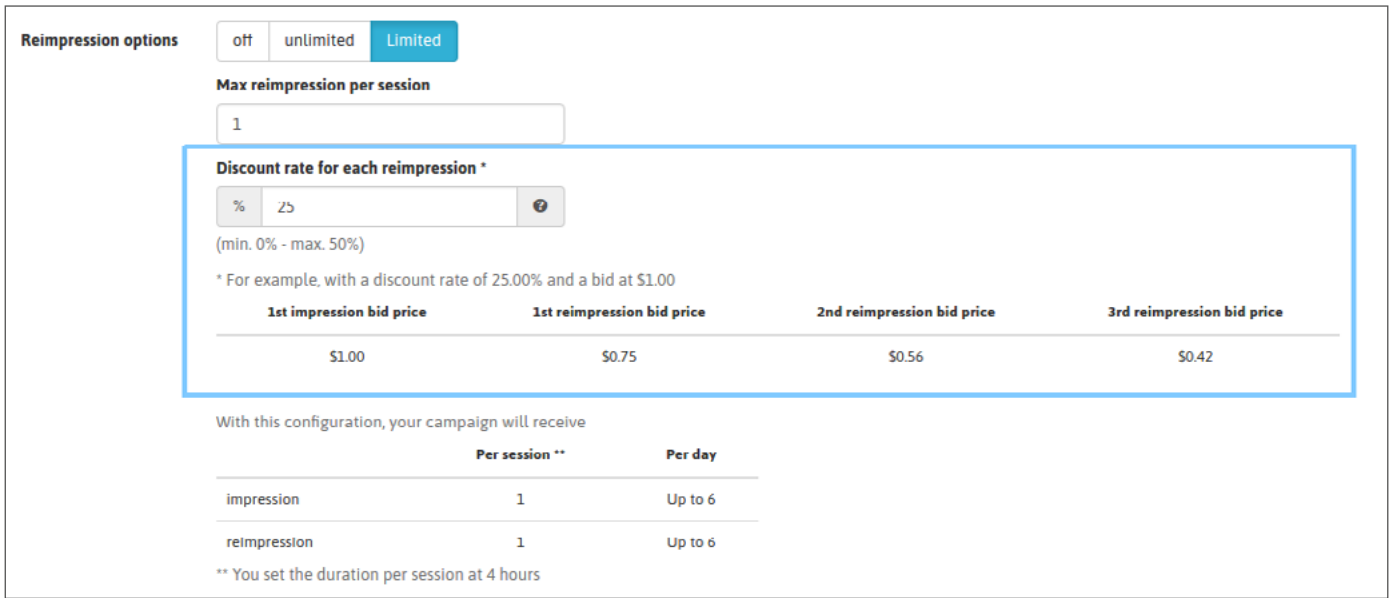

系统会根据您的CPM显示再次展示的廣告并进行排名。如果您的广告系列中有多个横幅, 那麼横幅之间的流量分配将尽可能 地尊重您的广告展示率。 请避免使用帶有未评级显示率的横幅广告。如果需要,请在此处查看如何设置显示率选项:[链 接]

## **第5步:保存您的选择**

**TRAFFIC FACTORY** 

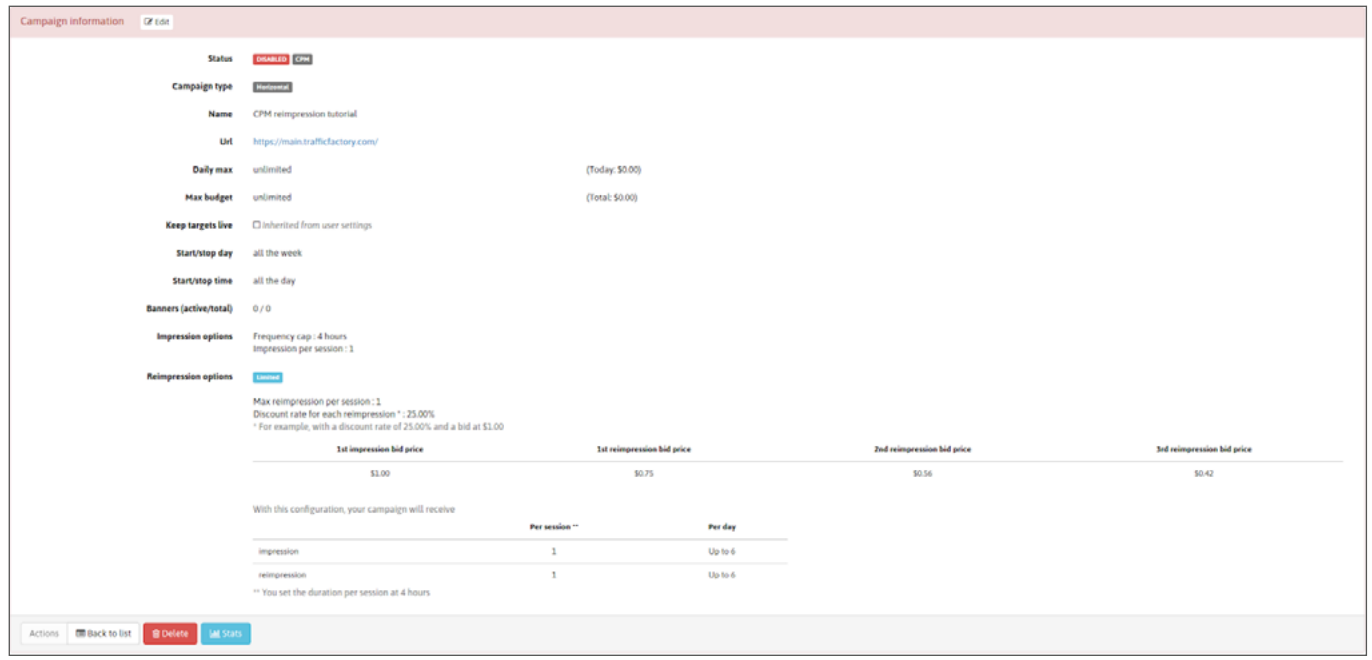

准备好后,請激活您的广告系列。 您也可以使用已激活的广告系列来完成此操作。

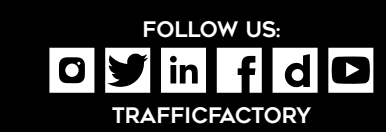